#### EDEXCEL FUNCTIONAL SKILLS PILOT

# ICT Level 2

# Practice Assessment

Susan Nutt

Time: 2 hours

#### **Materials required**

Camdale Graphics Camdale PPT L2

#### **Information for learners**

There are three tasks in this paper totalling 110 marks. The time stated above includes time for printing and collating your work.

#### **Advice to learners**

Read the scenario and all the tasks carefully. Work through all the tasks. Attempt all the tasks. Take breaks away from the computer from time to time. Label your printouts clearly as instructed.

#### **The practice assessment consists of three tasks:**

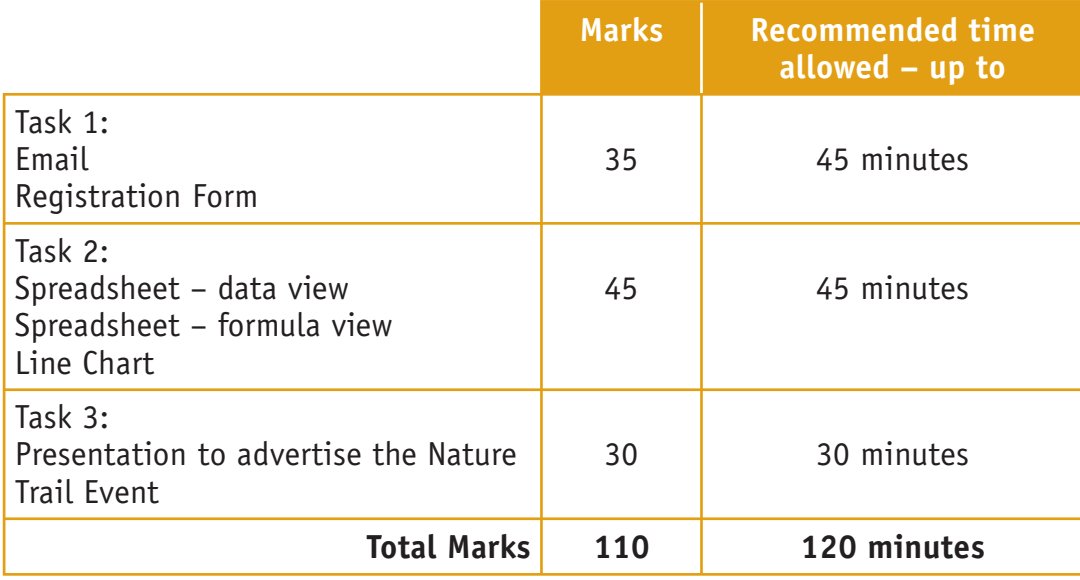

#### **Labelling and printing:**

In a test situation, you MUST enter your name, candidate number and centre number BEFORE PRINTING, in addition to any other information required in the task. Printouts with handwritten names will not be marked.

Print directly from the software you use for the task.

#### **Scenario:**

Camdale Country Park has just re-opened after refurbishment.

- The new Park Manager is Tim Watson. He wants to promote the use of the Park as part of a programme focused on healthy living and to encourage people to learn more about the woodland environment.
- James Marshall, the Event Organiser, has planned a Nature Trail Event.

You work for Tim Watson and will carry out three tasks:

- Create a draft email to staff
- Create a registration form for the Nature Trail Event
- Create a spreadsheet to record the sightings of animals during the event
- Produce a presentation to advertise the Nature Trail Event

# TASK 1: EMAIL TO STAFF AND A REGISTRATION FORM FOR THE NATURE TRAIL EVENT

#### **Activity 1**

#### **You have received this note from James:**

#### Hi –

I need to brief the Woodland Guides about their responsibilities for the Nature Trail Event. Please would you send them an email to let them know the details of the meeting and the event?

I would like to meet with them at 9.00 a.m. on Monday 9th October 2008 in the Conference Room. The subject will be Health and Safety for the Nature Trail Event which is planned for Saturday 14 October 2008 from 10.00 a.m. to 2.00 p.m.

Thanks

James

PS Please copy Tim in!

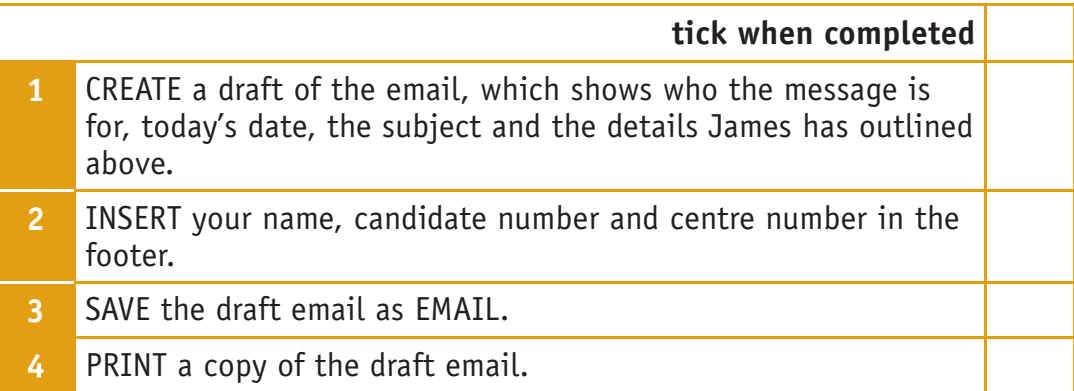

#### **Reminder:**

- Check your spelling
- Remember who and what the email is for
- Use a suitable layout
- Use a suitable font
- Use a suitable subject heading
- Use correct capitalisation

#### **Activity 2**

**Tim has sent you a note about the registration form he wants so he can keep track of how many children plan to attend the Nature Trail Event:**

#### Hi,

I would like you to design and create a suitable registration form for the Nature Trail Event.

It must include the following in a sensible order and layout.

*The Park logo and address [Camdale Country Park, Westoncam Road, Camdale, Camshire CM22 8CP]*

*James Marshall, Event Manager*

*Nature Trail Event Registration*

*Components: First Name Last Name Address Telephone and E-Mail Date of birth (DD/MM/YYYY) School Allergies Special diet needs Park Membership Number Emergency contact details Space for parent/guardian signature The date*

*'For Office Use': The date received The date entered on database The date confirmation was sent to the applicant*

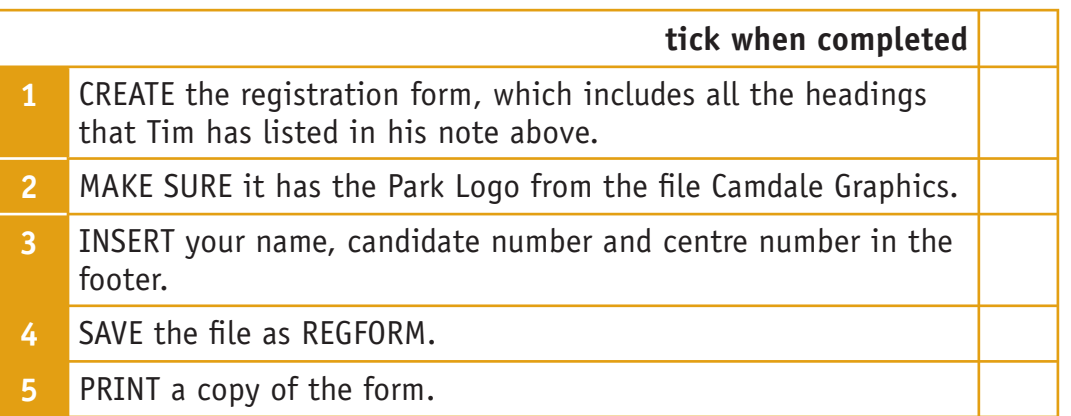

#### **Reminder:**

- Check your spelling
- Remember that it is a form, which will be completed by the parents of those attending the event
- Use a suitable layout
- Use a suitable font
- Use appropriate formatting such as shading and merging of cells
- Use correct capitalisation
- Use the standard features of an email

#### **TOTAL FOR TASK 1: 35 MARKS**

# TASK 2: SPREADSHEET TO RECORD ANIMAL SIGHTINGS AT THE NATURE TRAIL EVENT

**James wants to record the sightings of various animals and insects seen during the Nature Trail. You need to create a spreadsheet to record the total sightings and which animal or insect was seen most and which least.**

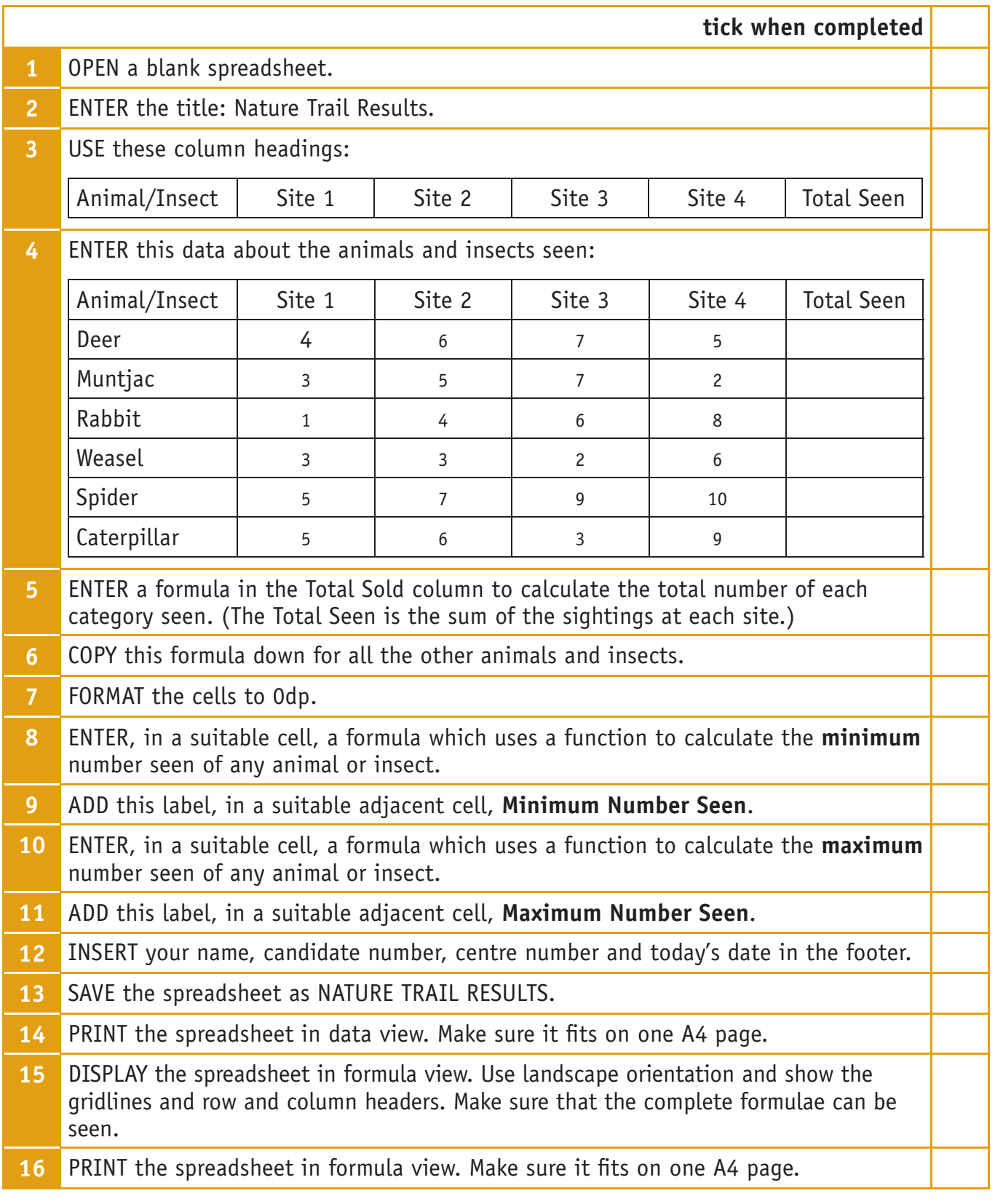

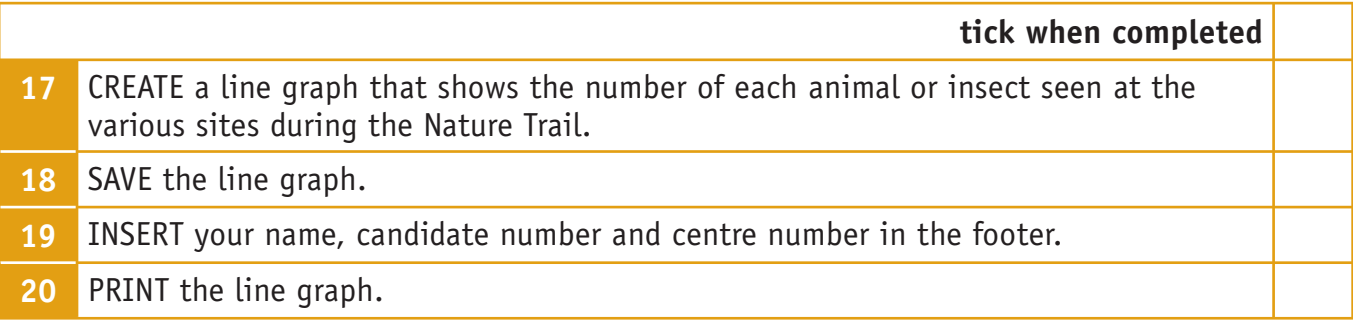

#### **Reminder:**

- Check that all the data has been entered accurately
- Check that the printouts display all the information in full
- Use formatting features to make sure the spreadsheet is easy to read and looks 'professional'
- Use a suitable layout
- Use a suitable font
- Use a suitable graph title, label and/or legend
- Use correct capitalisation

#### **TOTAL FOR TASK 2: 45 MARKS**

# TASK 3: PRESENTATION TO ADVERTISE THE PARK DETAILS

#### **You have received this request from Tim.**

I would like you to produce a scrolling presentation, which can be set up in the Visitor Area to advertise the Nature Trail Event.

I would like the Park logo in the top left hand corner to appear in the same position on each slide

Please include the following slides:

Slide 1 – Welcome to the Park and the Nature Trail Event

Slide 2 – The event details – date, time, age range, cost, etc.

Slide 3 – Some information about the day itself – I have put these in a datafile for you

Slide 4 – How to register

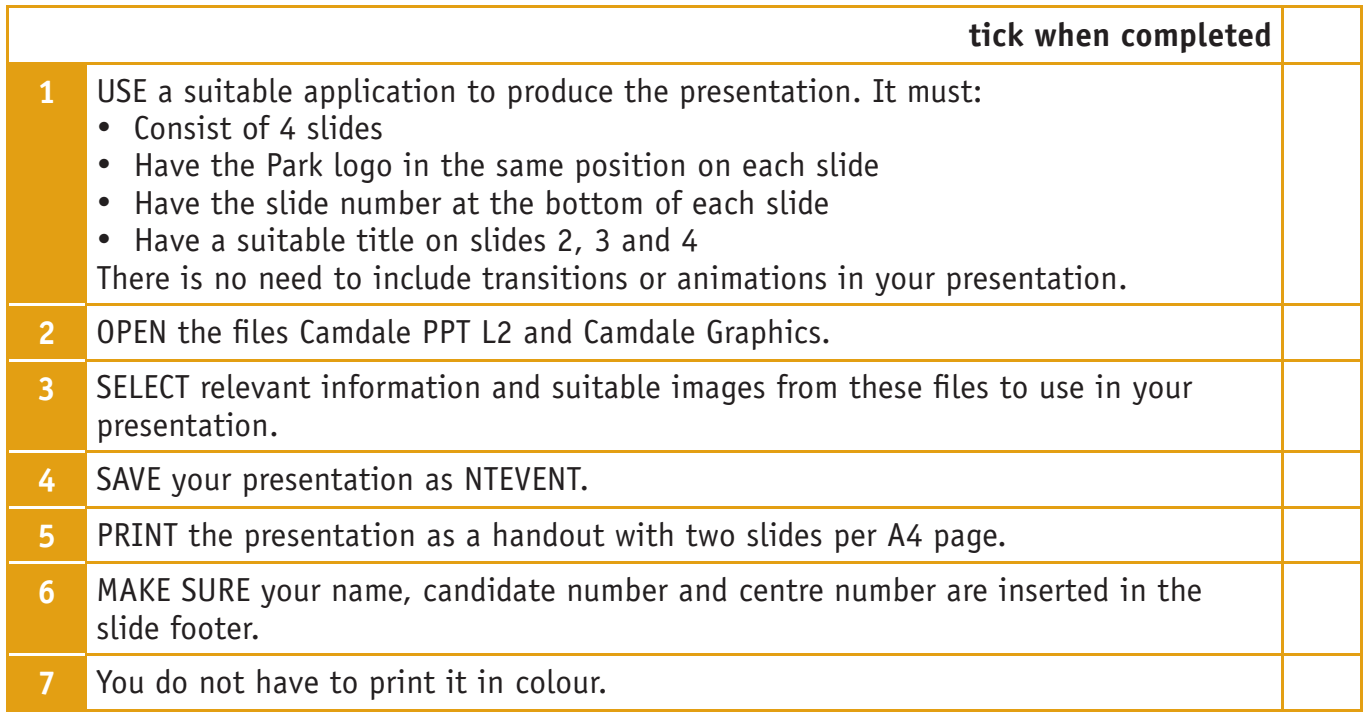

#### **Reminder:**

- Check your spelling
- Choose an appropriate image for each slide and make sure it is a sensible size and in a suitable position
- Make sure the text is easy to read at a distance use a sensible layout
- Make sure the slides are consistent
- Remember who will see the presentation
- Use a suitable font
- Use correct capitalisation

#### **TOTAL FOR TASK 3: 30 MARKS**

**You have reached the end of the practice assessment. Ensure you have the following printouts:** 

#### **Task 1:**

- Draft Email
- Registration Form

#### **Task 2:**

- Spreadsheet in data view
- Line Graph

#### **Task 3:**

• Presentation

**Remember – in a test situation, your name, candidate number and centre number must be printed in the footer. Printouts with handwritten names will NOT be marked.**

**TOTAL FOR PAPER: 110 MARKS**

# Functional skills pilot ICT L2 mark scheme

Practice test materials 8

### Task 1

#### **Activity 1**

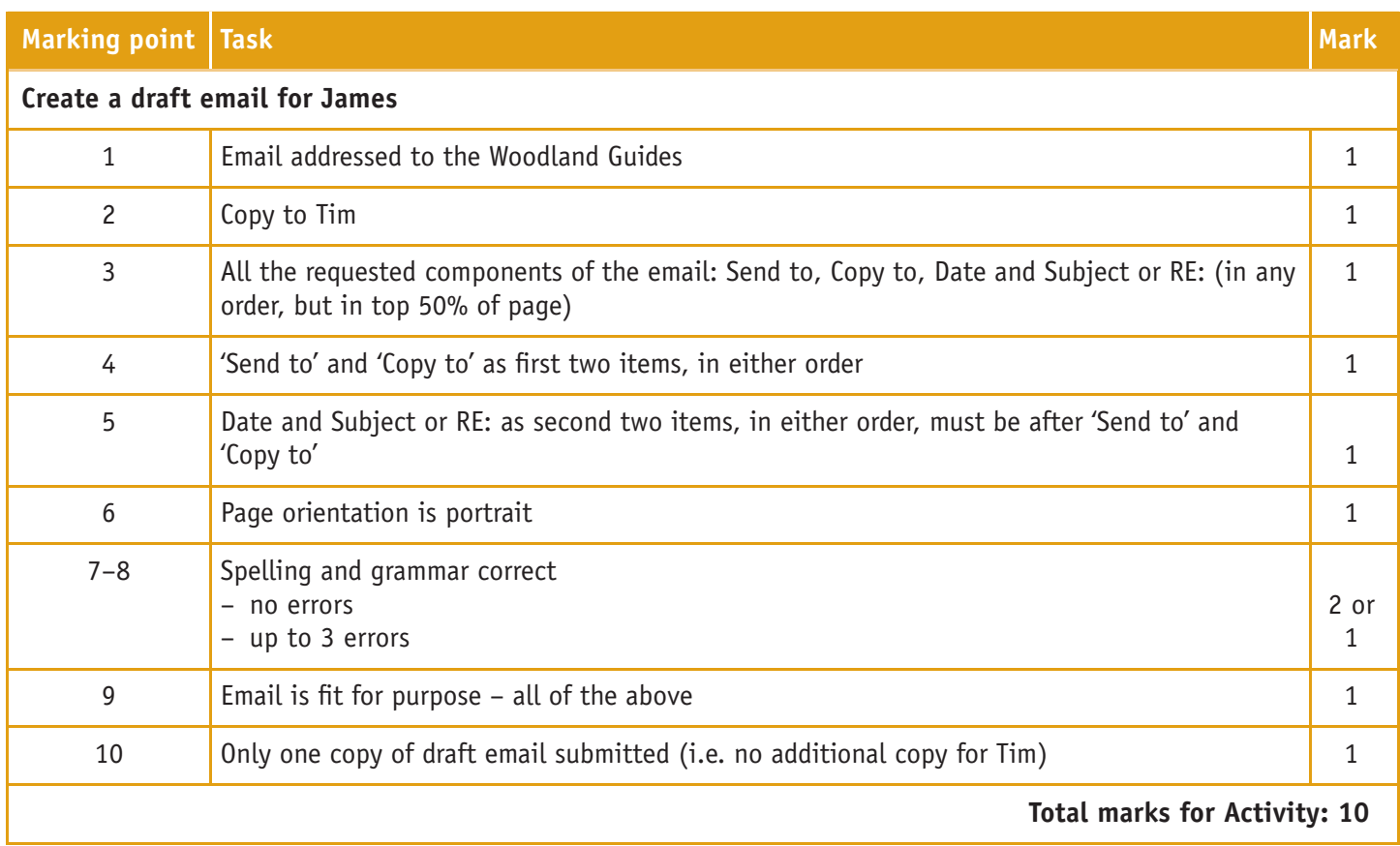

#### **Activity 2**

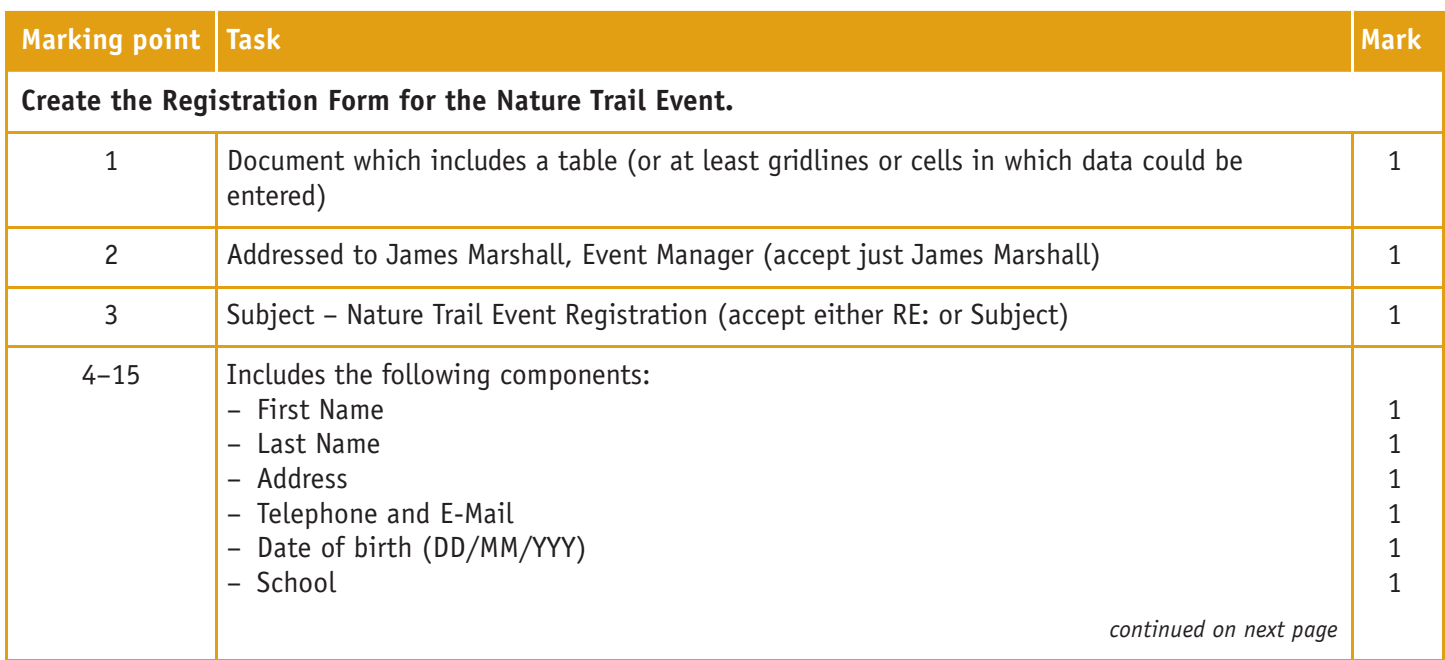

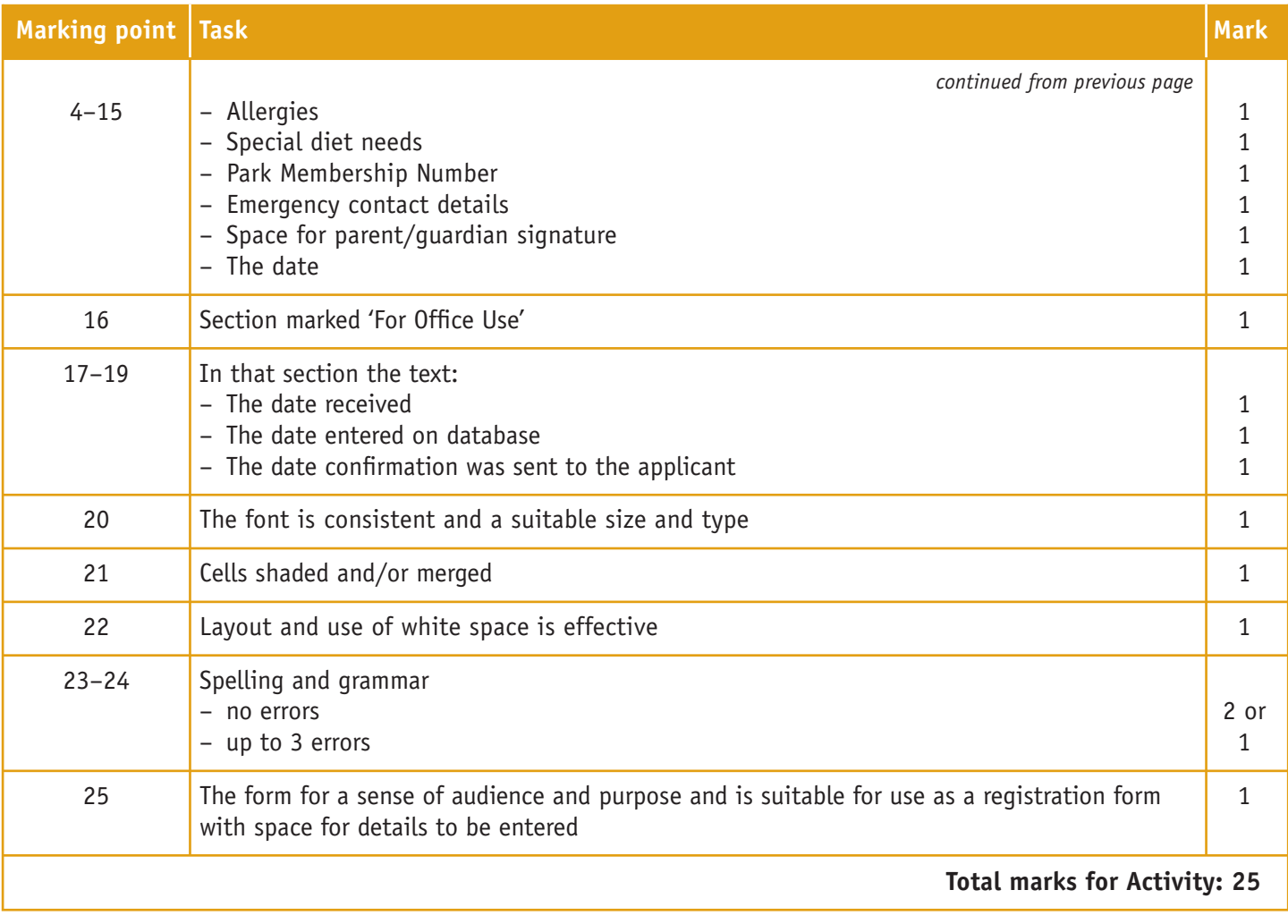

**Total Marks for Task: 35**

# Task 2

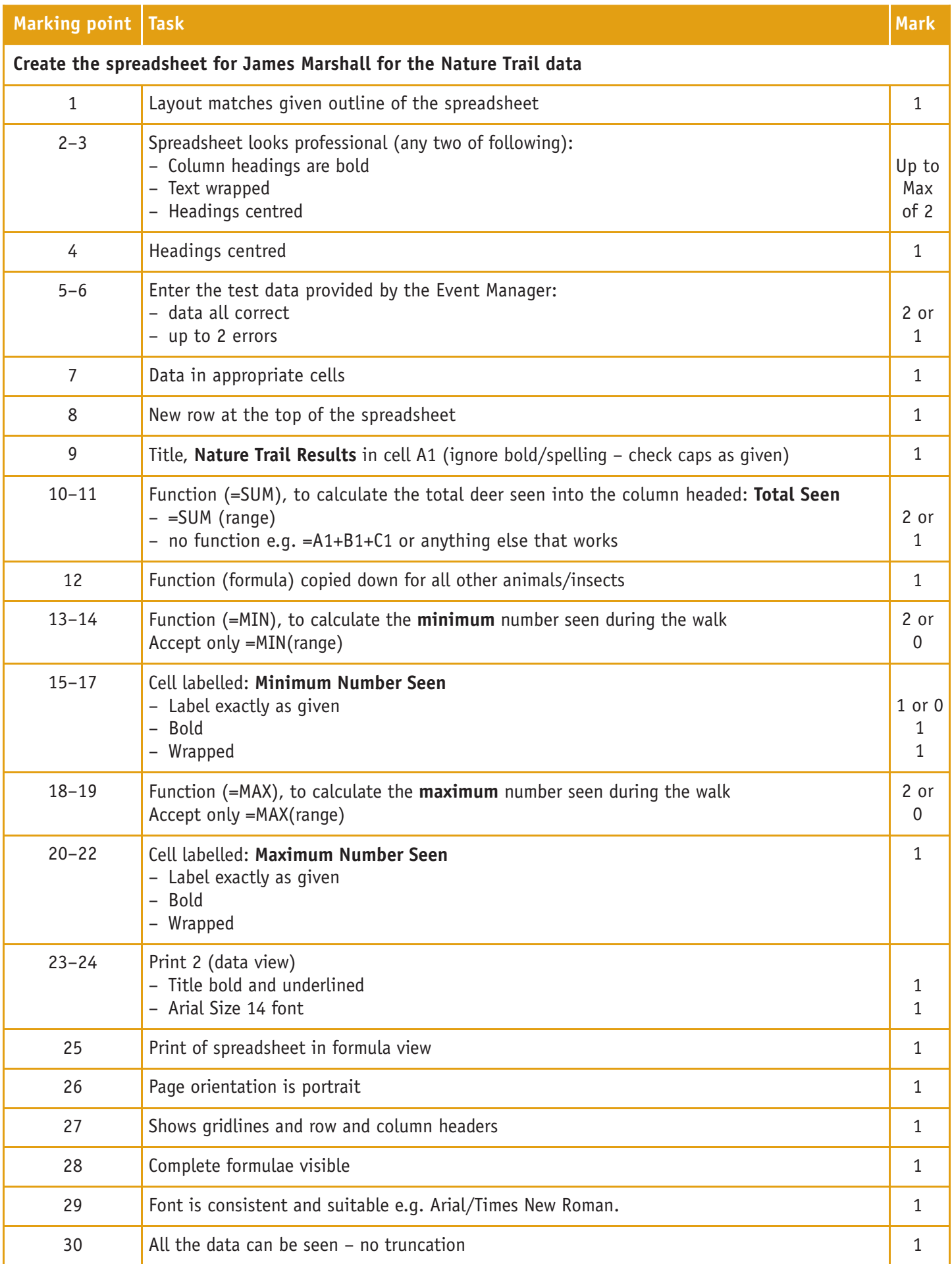

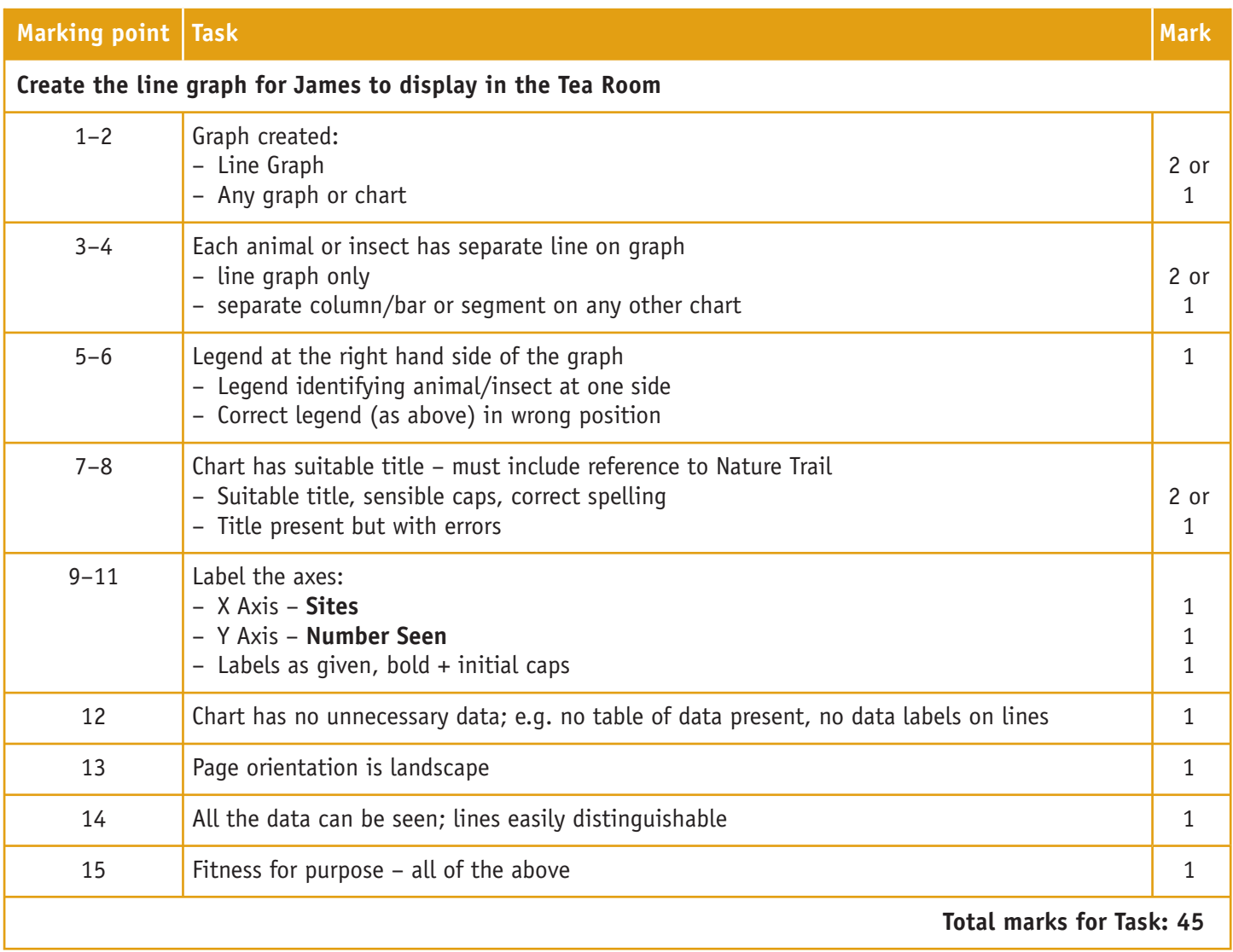

# Task 3

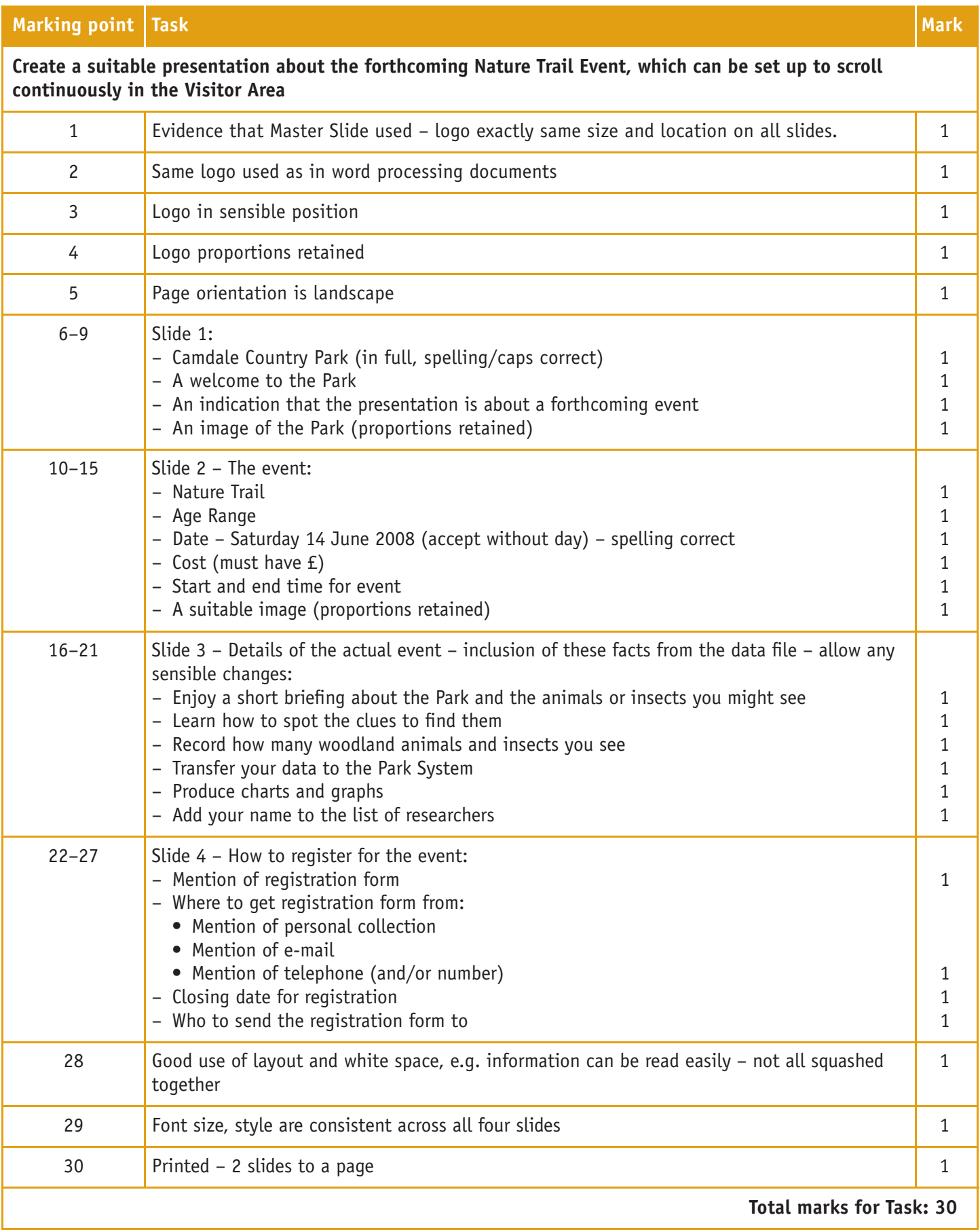

#### **Total Marks for Paper: 110**